The FAA has made a number of changes to several programs: safety seminar notifications and WINGS. These changes mean that pilots and mechanics need to be registered on the FAASafety.gov website to participate in these programs.

The FAA lists all the Safety Seminars on the SPANS – Safety Program Airman Notification System website. This site will send emails notifying you of upcoming seminars that meet your selection criteria.

The WINGS program is now Internet based. You create a profile and find out what credits have to be completed to earn your Basic, Advanced and Master WINGS.

Both of these programs rely on the FAA having you register, or create an account, on the *FAASafety.gov* website and give them a current email address that you check frequently.

The instructions below will show how to register on the FAA Website. If you have trouble, check the website for minimum computer system requirements. If the issue is your cookies setting, search your web browser help for how to customize your browser's privacy or security setting to allow cookies from *FAASafety.gov*. You can also email *webmaster@faasafety.gov* for help with the site.

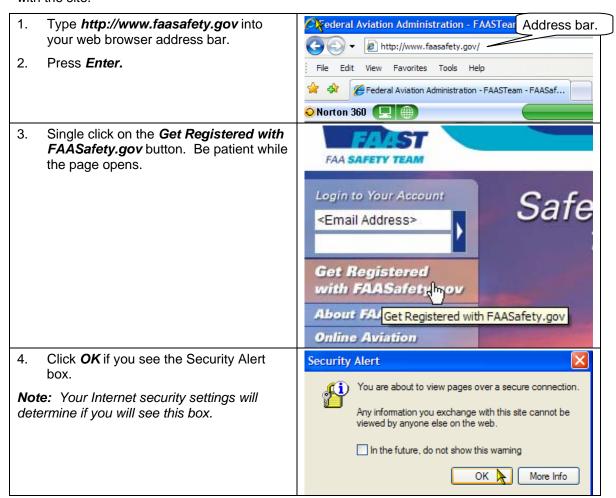

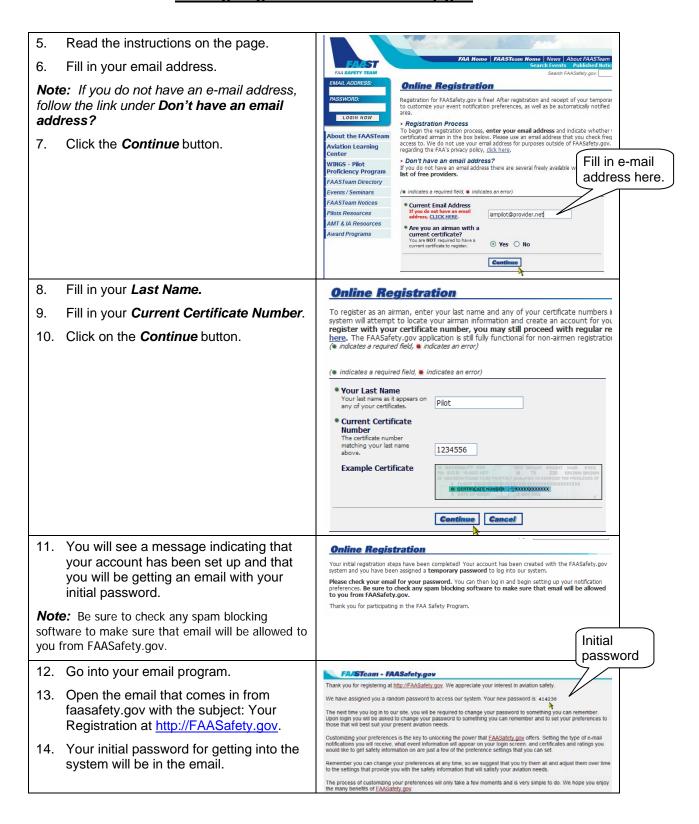

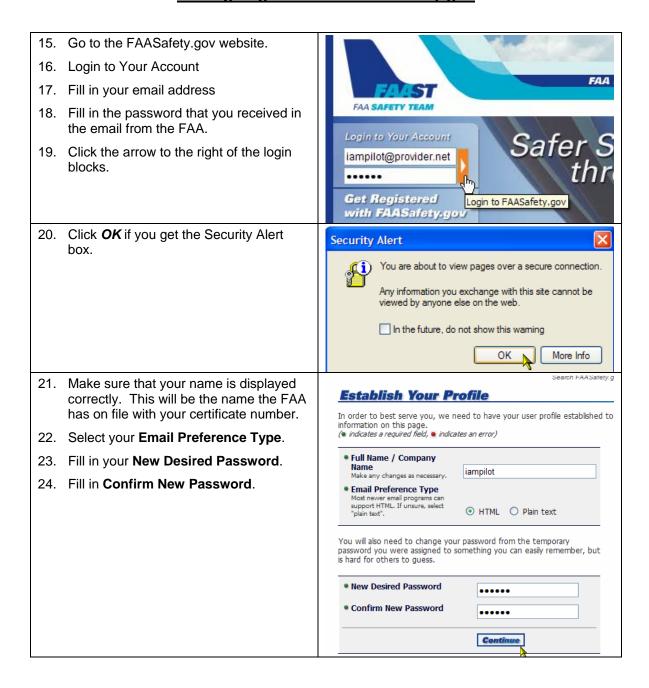

| 25.         | Set your account preferences.                                                                                                    | (● indicates a required field, ● indicates an error)    General   Certificates & Ratings   Password   Change Email Address                                                                                                    |
|-------------|----------------------------------------------------------------------------------------------------|----------------------------------------------------------------------------------------------------|
|             | On the General tab, your zip code will be filled in. You can change the <b>Radius</b> for event notification. You can also add two other <b>Zip Codes and Radii</b> if you desire. | Home Page Event Zip Codes These zip codes represent the events that will appear on your home page. The does not control which events you will receive by email.  Zip Code 19810 Wilmington, DE 50 miles miles                                                                                                    |
| 27.         | You can change your <b>Email Preference Type</b> .                                                                                                    | Email Preference Type Most modern email clients support HTML. If unsure, select "plain text."  Email Notification Preferences Select the types of notifications you wish to receive  Airworthiness                                                                                                    |
| 28.         | Select your <b>Email Notification Preferences</b> . Suggested starting preferences are:                                                                                            | automatically.  NOTE: You may also want to review the  "FAA Certificates & Ratings" tab above to make sure you receive relevant email notifications.  FAA Newsletters  FAA Part 91/135 Turbojet Operators    Fight Schools & CFIs   General Information                                                                                                    |
|             | General Information Local Air Safety Information Modified Event Notifications New Event Notifications New FAASafety.gov Features                                                   | ☑ Local Air Safety Information ☑ Modified Event Notifications ☐ New Airspace Concerns ☑ New Event Notifications ☑ New FAASafety,gov Features ☐ Repair Station ☐ Unapproved Parts Notification  To remove your FAASafety.gov account, click here.                                                                                                    |
| mud<br>to A | e: if you find that you are getting too ch email from FAASafety.gov, you can go ccount Preferences and change your ection.                                                         |                                                                                                    |
| 29.         | Click on the Certificates and Ratings.                                                                                                    | (* indicates a required field, * indicates an error)    General   Certificates & Ratings   Password   Change Email Address                                                                                                    |
| 30.         | Click in the check box for your Certificates and Ratings.                                                                                                    | Select Ratings & FAA.Certificates Ratings checked in red indicate your certificates and cannot be deselected. You may select additional areas for selections are selected. You may select additional areas for red indicates you certificates and cannot be deselected. You may select additional areas for red indicates you can you have plot and you have provided in the provided in the p |
| 31.         | If you would like to be more detailed in your account profile, click on the <b>Use the Advanced View</b> . This is entirely optional.                                              | which you would like to                                                                                                    |
| 32.         | The Advanced View gives a pilot the                                                                                                    | (* indicates a required field, * indicates an error)  General Contificates & Rutings Password Change Email Address                                                                                                    |
|             | option of indicating aircraft covered by<br>the Certificates or Ratings. It is also<br>separated into sections for Pilot,<br>Instructors, Mechanics and Others.                    | Select Ratings & FAA.Certificates Ratings checked in red indicates your certificates and cannot be deselected. You may select additional areas for which you would like to receive related information.                                                                                                    |
| 33.         | Click on Use the Simple View to get back to the view in Step 30.                                                                                                    | Alrohane Mulbengine Land Limited to Centre Trout.  Instrument Helicopter  Rotorcraft Gyroplane  Glider Ground Tow Only  Instrument Airplane  Glider Self Launch  Lighter-than-Air Free Balloon                                                                                                    |
|             |                                                                                                    | Rotorcraft Helicopter                                                                                                    |
|             |                                                                                                    | Airplane Single Engine See                                                                                                    |
|             |                                                                                                    | Instructors  Authorized Aircraft Instructor Flight Instructor Ground Instructor                                                                                                    |

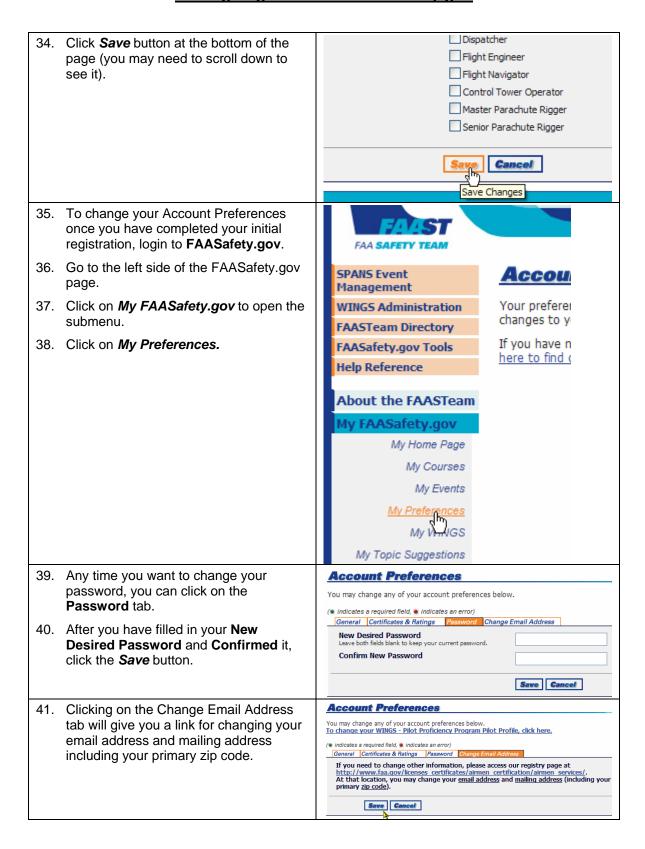

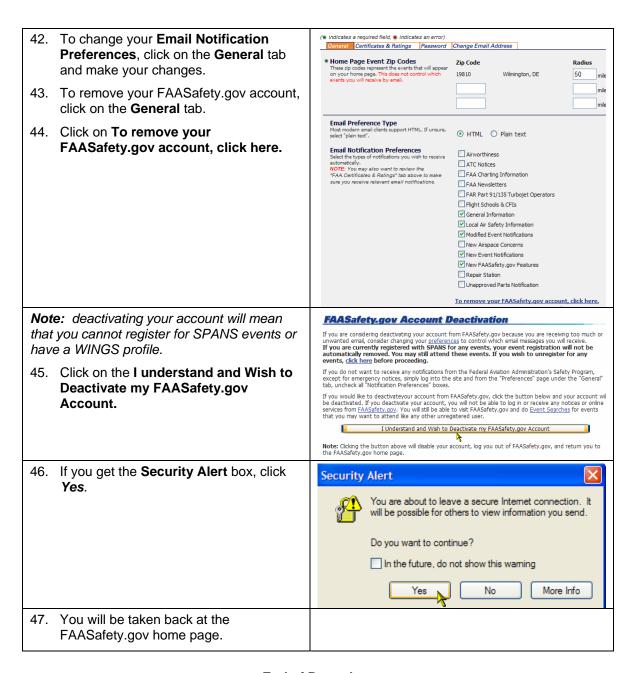

~~~ End of Procedure ~~~